## 1) 신한 SOL 대학교 학생증 체크카드 신청 프로세스

## 2019년도 상반기 학생증 체크카드 신청

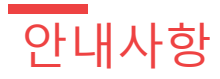

### 다음의 항목들을 미리 준비해주시면 훨씬 빠른 신청이 가능합 다

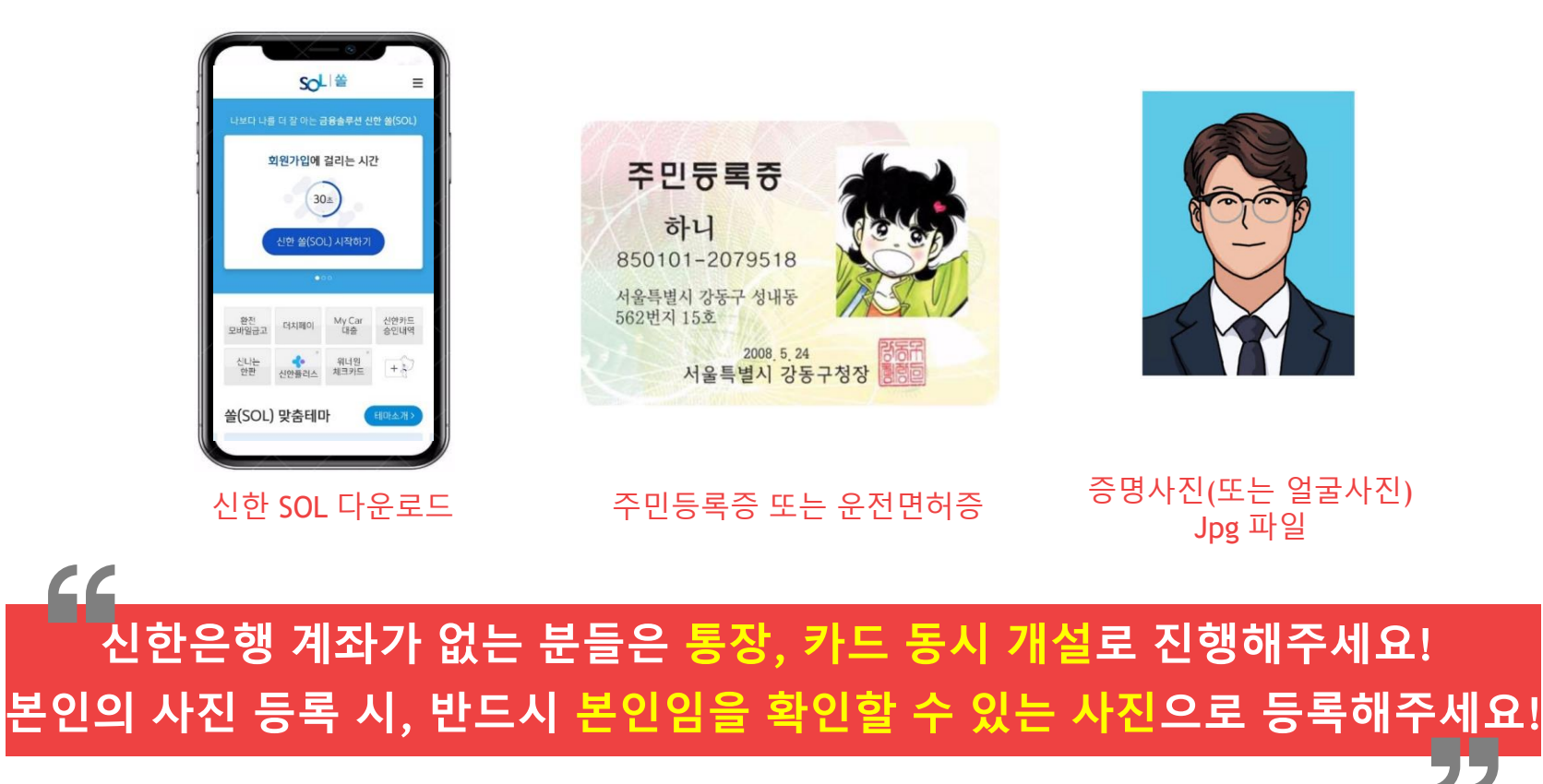

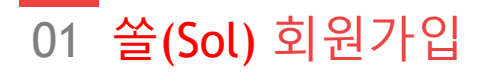

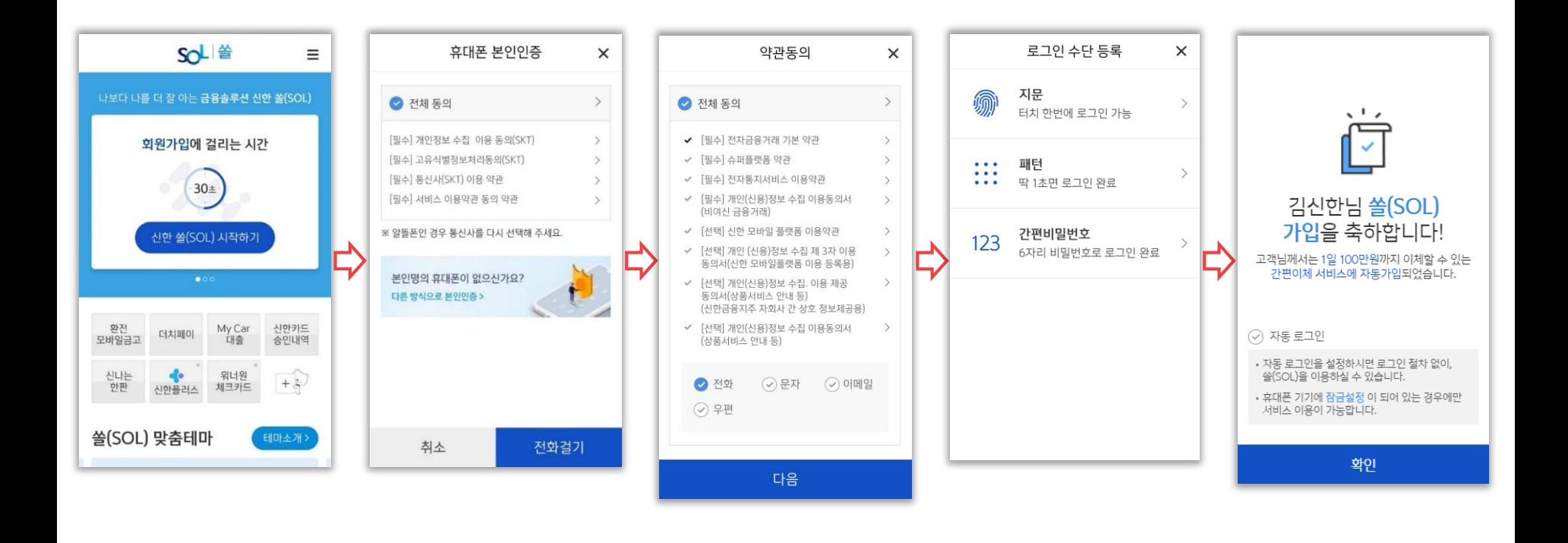

## 02 입출금통장&카드 신규

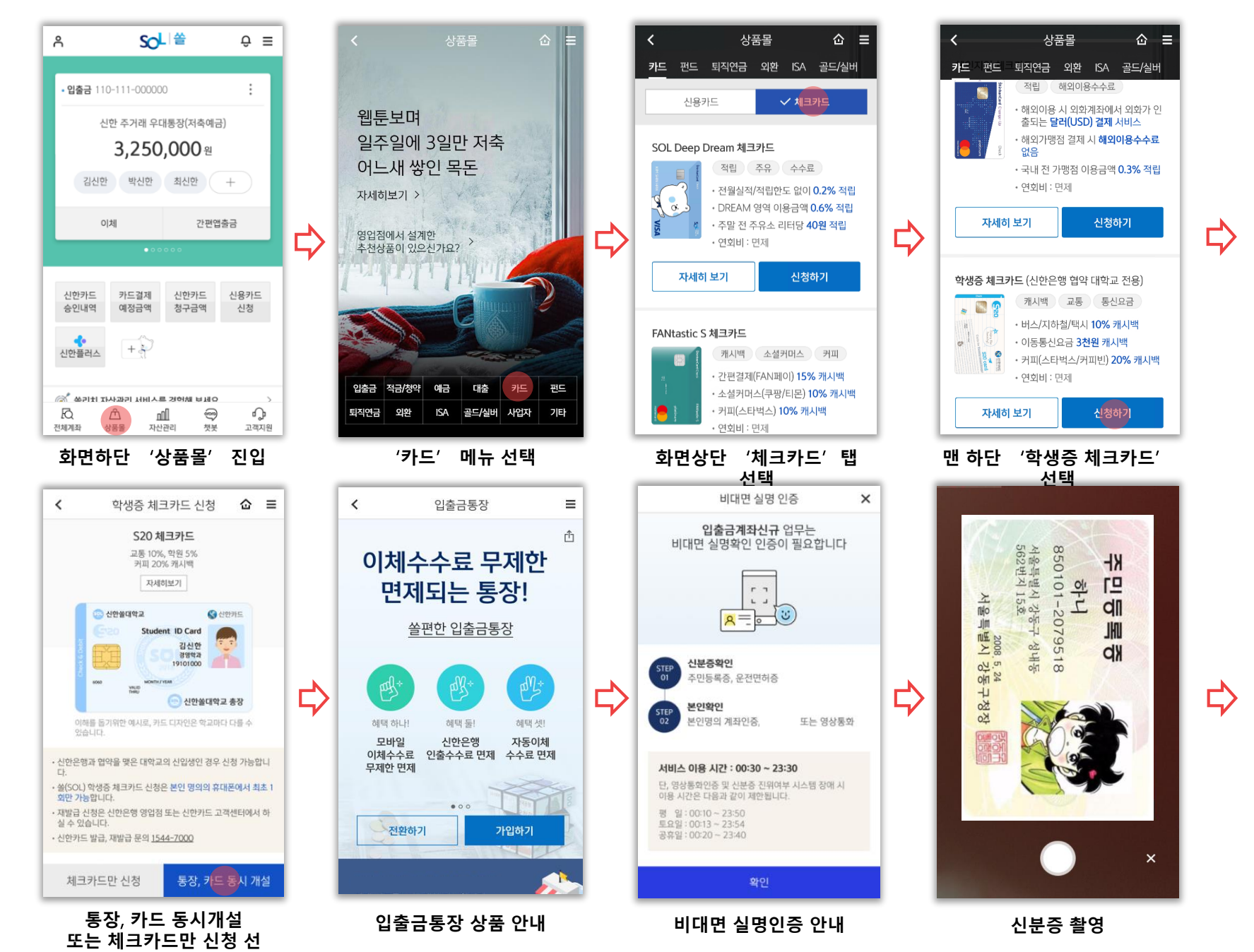

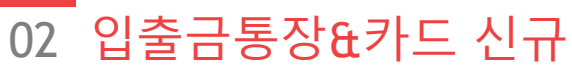

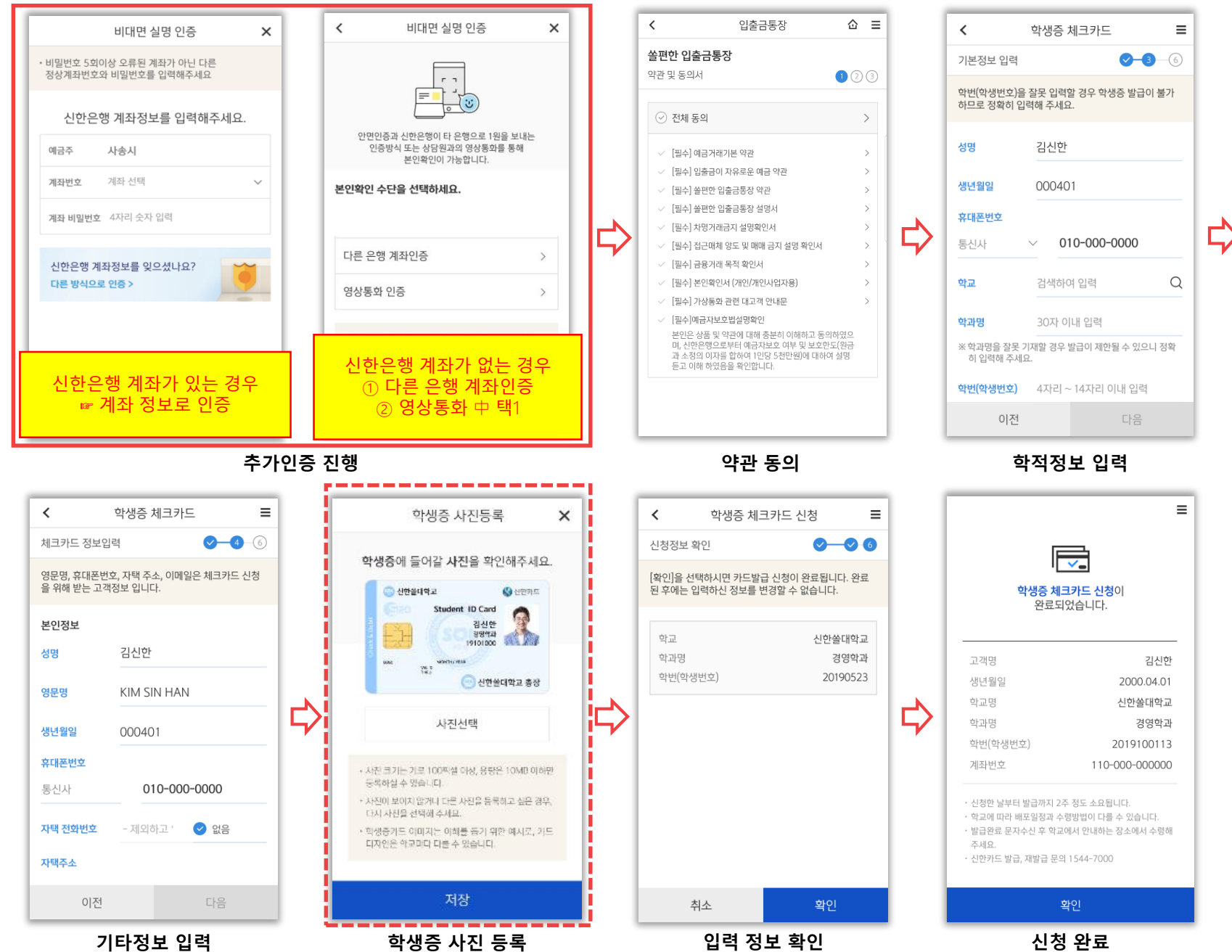

## 2) 인터넷 예약 신청서비스

## 2019년도 상반기 학생증 체크카드 신청

## 03 인터넷 예약 신청프로세스(1)

인터넷 예약 신청주소 **(2/11** 개시**) : <https://bank.shinhan.com/index.jsp#253300000000>**

### ⑤ 신한은행

### 학생증체크카드 인터넷신청 예약서비스

#### 인터넷 금융신청(학생증 포함) 서비스 안내

- 대학교 학생증 체크카드 신청일 경우 인터넷 금융신청 접수를 하신 후 해당 대학교와 연계한 신한은행 영업점을 방문하셔서 신청내용 확인 및 본인확인 절차 이후 수령할 수 있습니다. (수령 방법은 대학교 및 영업점 안내 참고)
- 본 인터넷 예약서비스는 재발급 신청 불가합니다. 재발급은 신한은행 영업점이나 Call Center로 문의 바랍니다.

#### 인터넷 금융신청 (학생증 발급 포함) 접수 이용절차

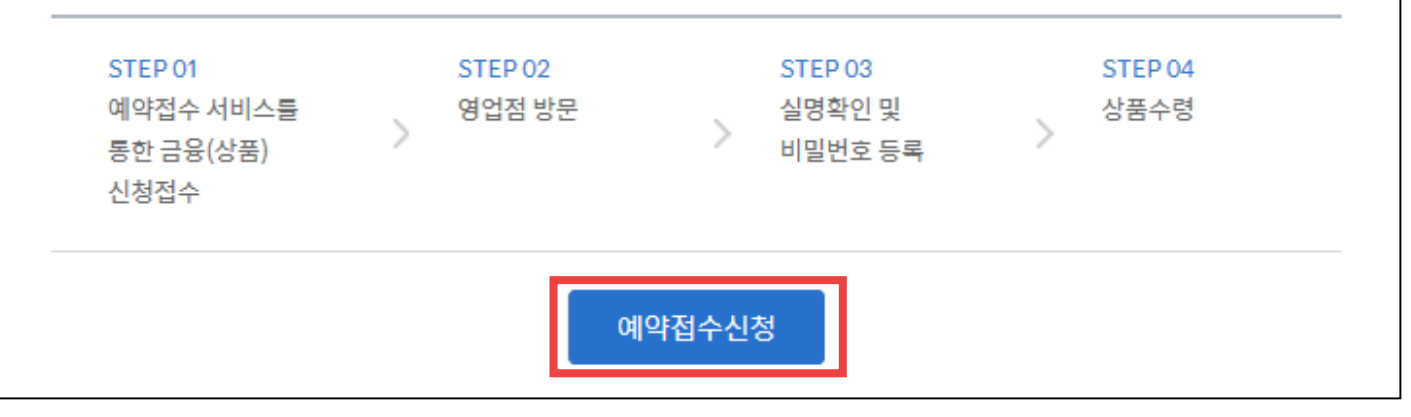

## 03 인터넷 예약 신청프로세스(2)

#### ※ 신한은행

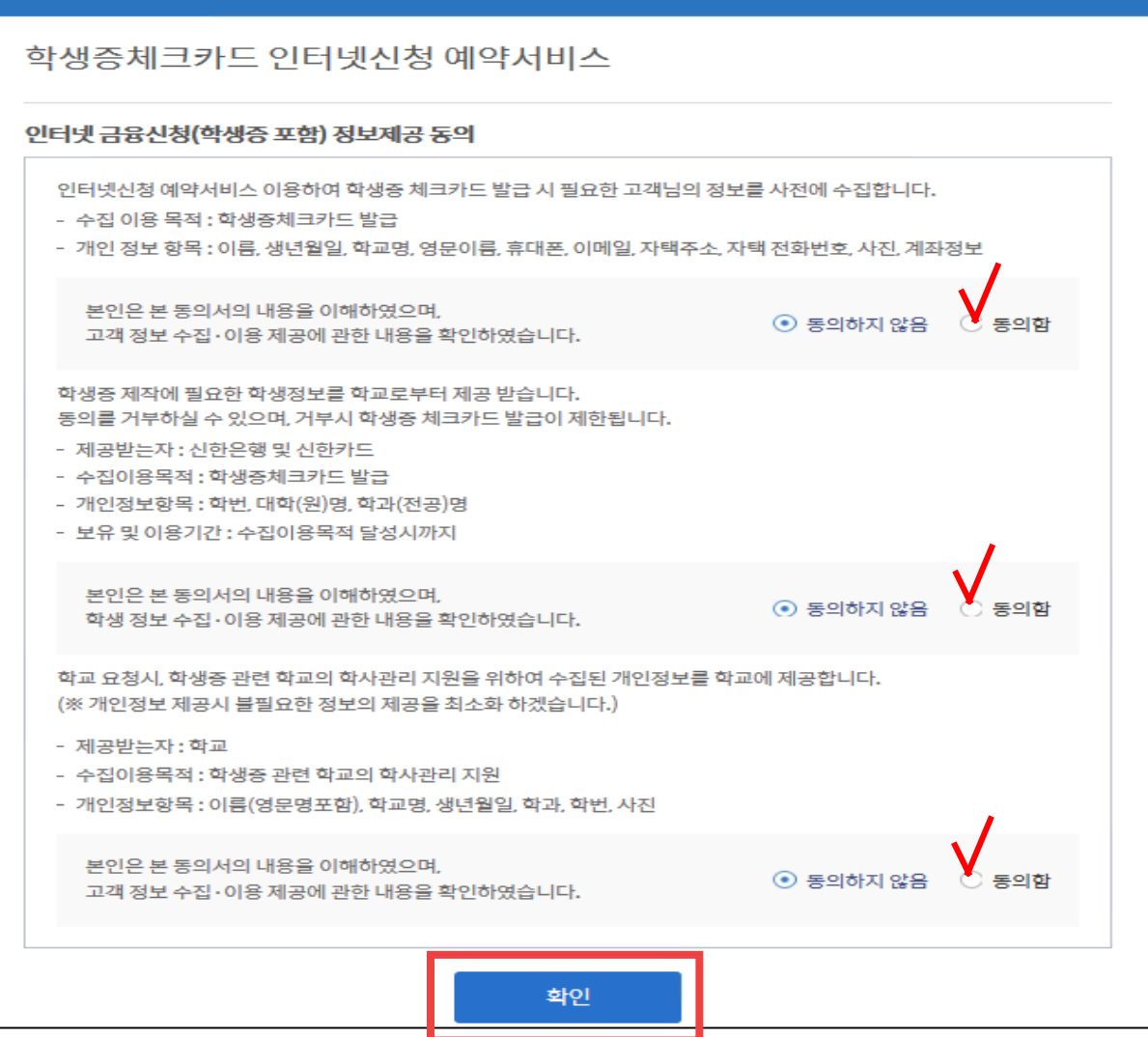

# 03 인터넷 예약 신청프로세스(3)

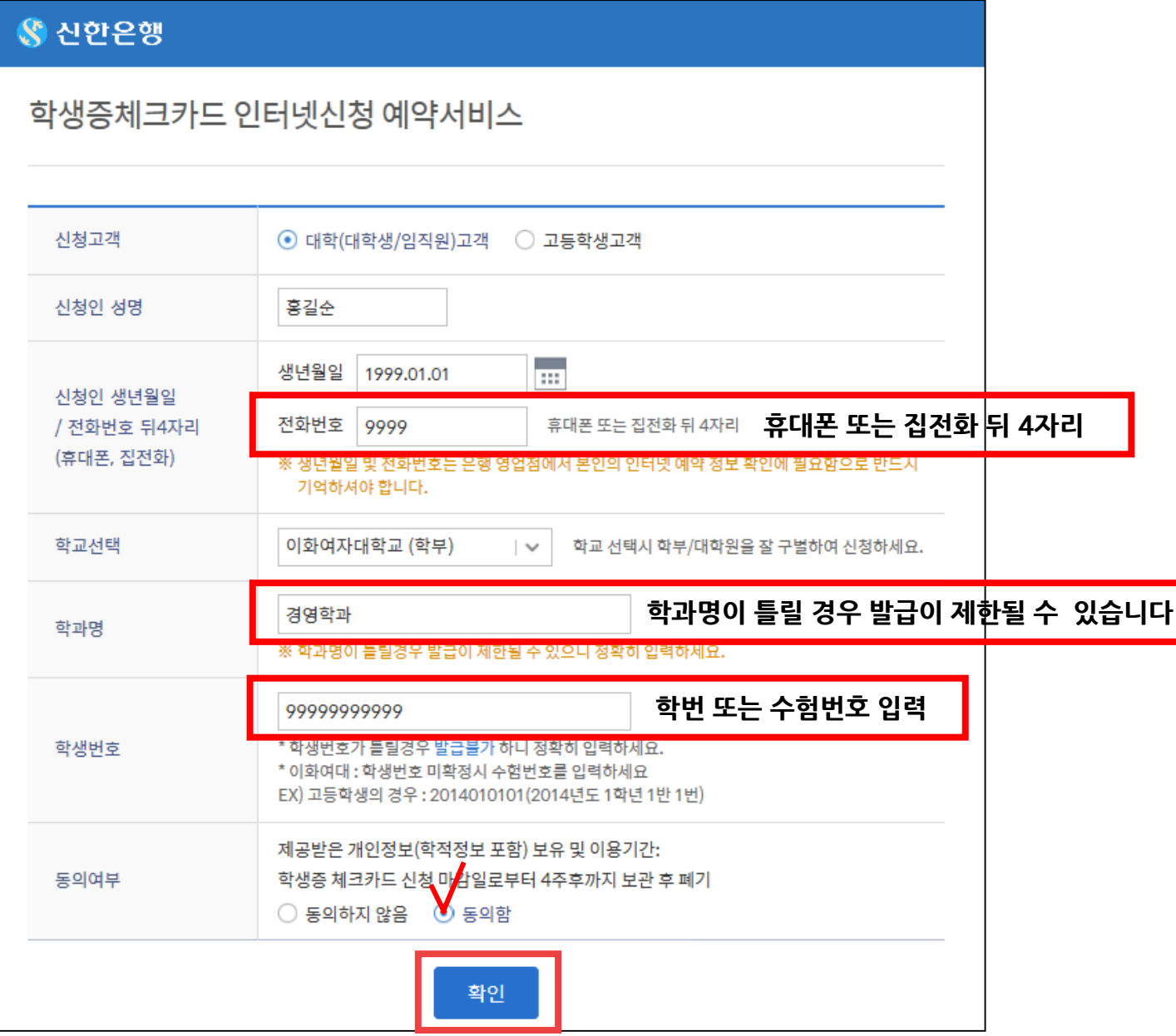

# 03 인터넷 예약 신청프로세스(4)

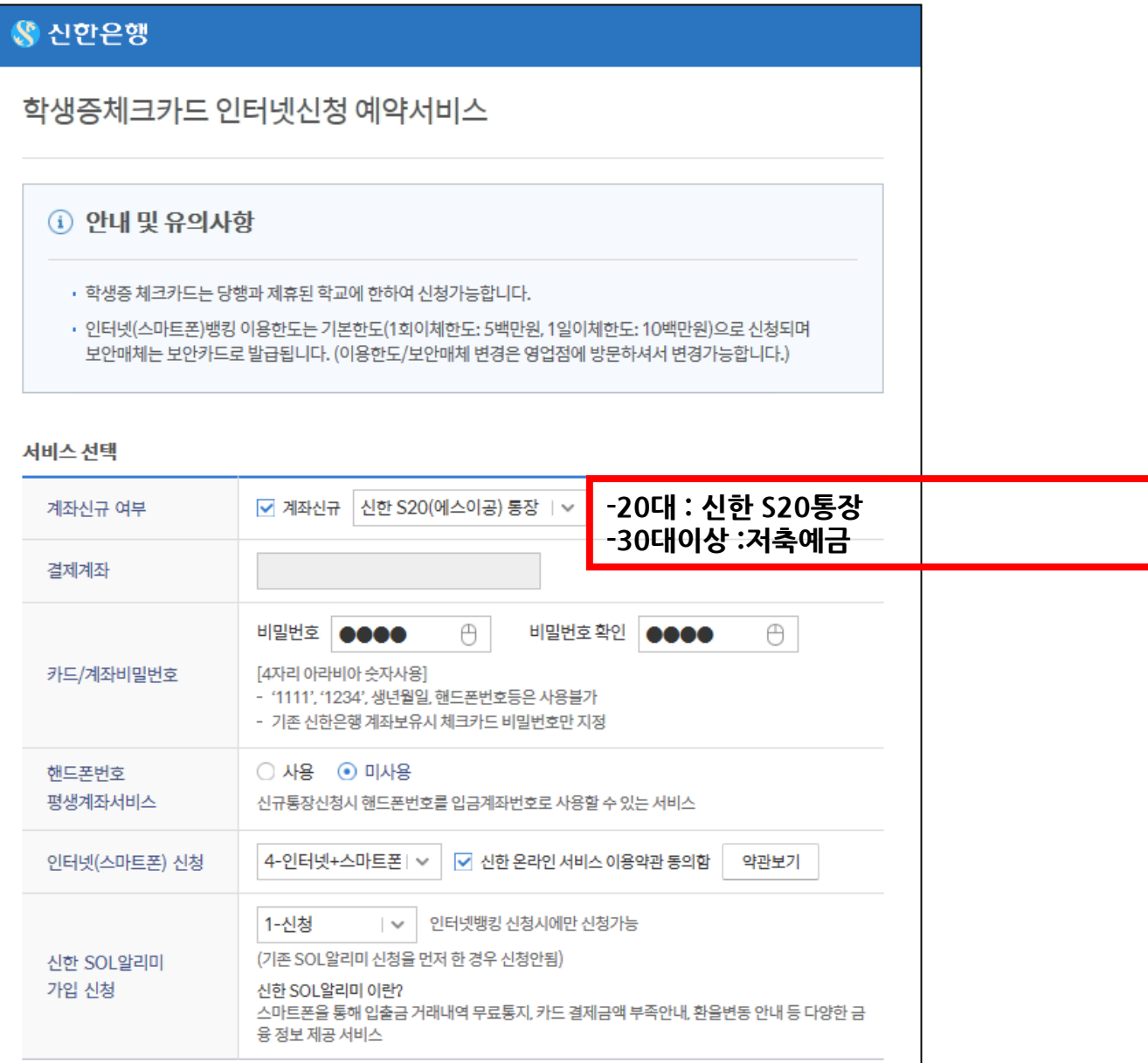

## 03 인터넷 예약 신청프로세스(5)

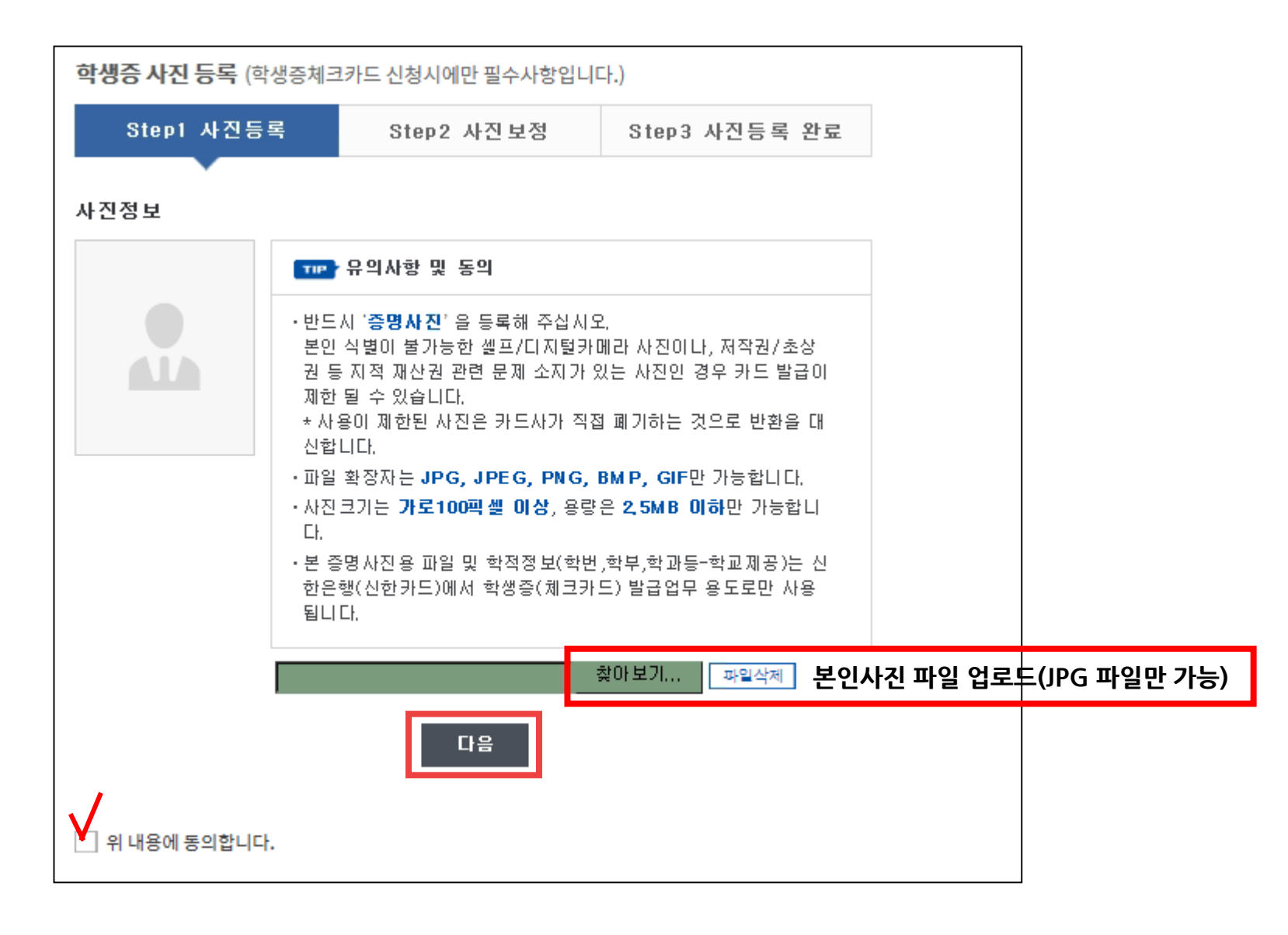

# 03 인터넷 예약 신청프로세스(6)

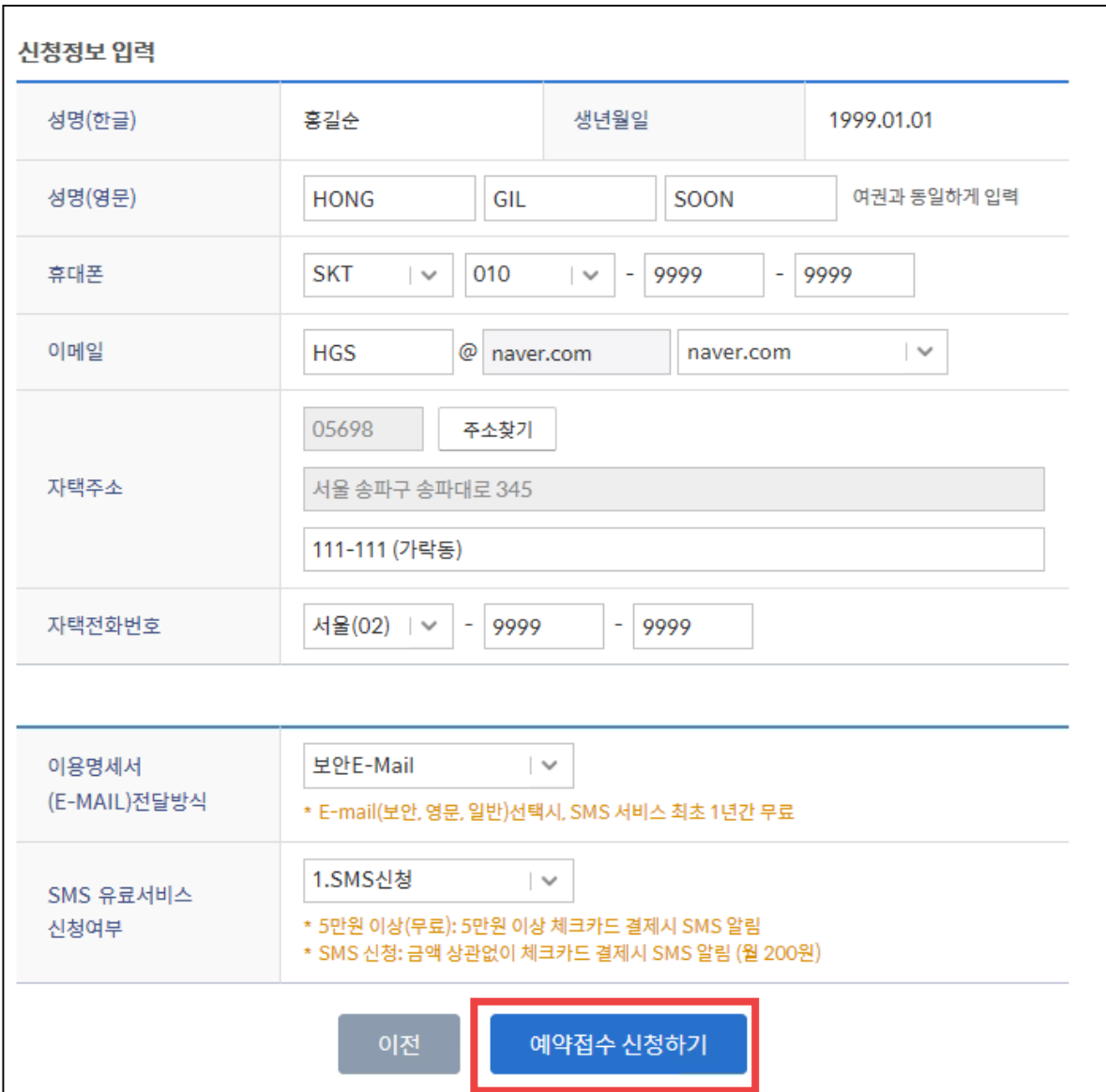

## 03 인터넷 예약 신청프로세스(7)

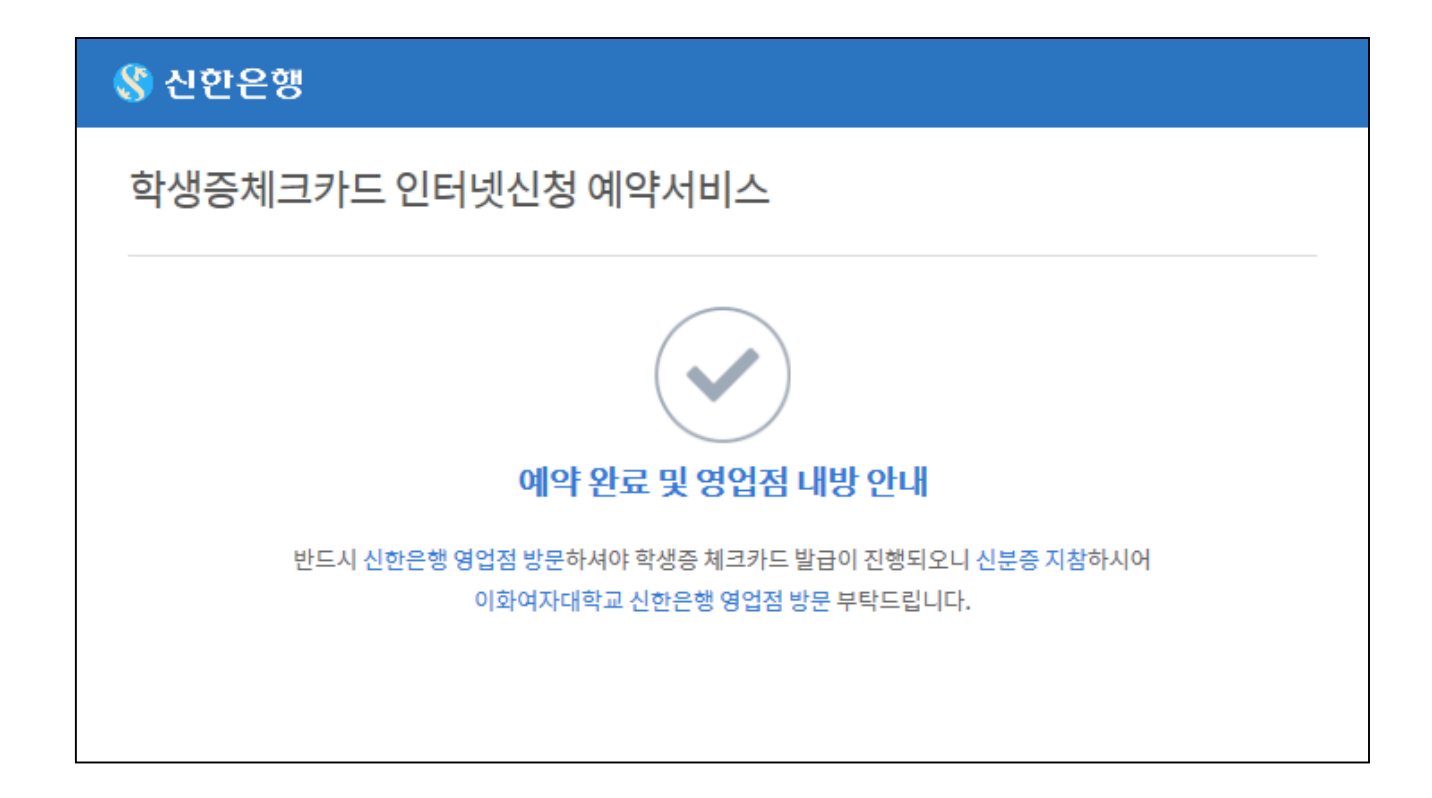

**<중 요>**

**인터넷 예약 신청 프로세스로 접수하신 학생은 반드시 은행에 내점하셔서 계좌를 만들어야 합니다.(신분증 지참)**